# **BAS/MyEnroll Quicksteps** Paylocity – October 2022

## PAYLOCITY AND BAS/MYENROLL DATA EXCHANGE

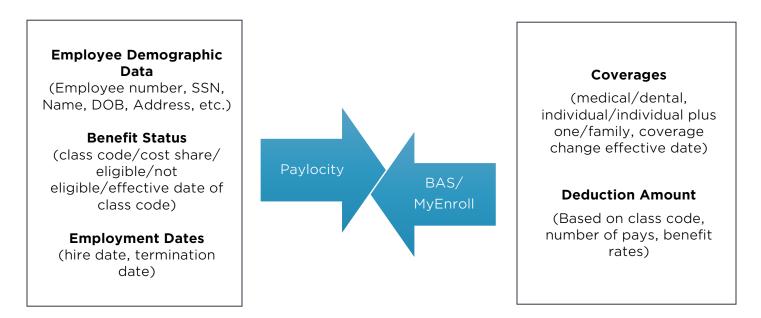

MyEnroll also sends change files to the carriers (BCBS, Delta Dental and CVS/Caremark) once per week on Wednesday mornings (so changes should be finalized by Tuesday EOD). This includes changes to employee personal information (address changes) and coverage changes (enrollments, terminations, dependent adds/terminations).

\*Deductions should only be updated manually in Paylocity if there is a retro employee contribution or refund to be made. This is done in the payroll batch, not on the deduction screen.

#### **NEW HIRES**

| Location admin enters new hire into Paylocity                                                                                                    |
|----------------------------------------------------------------------------------------------------|
|                                                                                                    |
| The following business day after noon the employee will load into<br>BAS/MyEnroll                                                                                                    |
|                                                                                                    |
| BAS will send a verification e-mail to the employee /<br>Benefits Office sends e-mail to employee with new hire packet                                                                                                    |
|                                                                                                    |
| Employee has 30 days from date of hire to make benefit elections in MyEnroll<br>(location admin can also make elections on employee's behalf)                                                                                        |
|                                                                                                    |
| If employee enrolls in coverage, the deduction will automatically be sent from BAS to Paylocity, with the correct Check Date equal to the effective date of the coverage.<br>*See note above regarding retro data entry in PrimePay. |
|                                                                                                    |

To view deductions in Paylocity, from the employee's record, go to **Pay** then **Pay Setup** 

| <b>P</b> D E        | Employmer               | nt           | 🖬 Pay 💈                        | & Personal         | ⊞ Time Off 🛛 ♡ Benef                    | its 💣 Caree                     | er                      |      |                       |                       |         |
|---------------------|-------------------------|--------------|--------------------------------|--------------------|-----------------------------------------|---------------------------------|-------------------------|------|-----------------------|-----------------------|---------|
| ates                | Generation Check        | s Tax        | Forms Direct D                 | Deposit Remin      | ders Tax Setup Pay Setup                |                                 |                         |      |                       |                       |         |
| <b>tatu</b><br>Acti |                         | $\sim$       |                                |                    |                                         |                                 |                         |      |                       |                       |         |
| Ded                 | luctions                |              |                                |                    |                                         |                                 |                         |      |                       |                       |         |
|                     | d Deduction (           | Code         | Add Wage Attach                | nment              |                                         |                                 |                         |      |                       |                       |         |
|                     |                         | Code<br>Type | Add Wage Attach<br>Begin Check | iment<br>End Check | Calc Code                               | Priority                        | Amount                  | Freq | Goal                  | Paid                  | Actions |
|                     | d Deduction (           |              |                                |                    | Calc Code<br>% of Code Group 401k Earns | <b>Priority</b><br>Benefit - 99 | <b>Amount</b><br>3.0000 |      | <b>Goal</b><br>\$0.00 | <b>Paid</b><br>\$0.00 | Action: |
| Ad                  | d Deduction (<br>Code へ | Туре         | Begin Check                    | End Check          |                                         |                                 |                         | -    |                       |                       |         |

### **TERMINATIONS**

- Location admin terminates the employee in Paylocity
  - (Employees > Quick Edit Template > Termination)
    - **A future date can be entered**. The employee will continue to appear in payroll batches until the effective date of the termination occurs.
- The termination will load into BAS/MyEnroll.
- All coverages will terminate in MyEnroll as of the last day of the month.
  - If the 1<sup>st</sup> of the month is used as the termination date, coverages will continue through the end of that month.
- MyEnroll sends an end date for Medical/Dental/GTL deductions to Paylocity with the appropriate effective date.

## CHANGE AN EMPLOYEE FROM BENEFIT ELIGIBLE TO NOT BENEFIT ELIGIBLE

- Location admin adds the new class code/cost share in Paylocity on the employees record under **Benefits** > **Setup** > **Add Benefit Class.** 
  - The **Effective Date** should be the date of the change in status/reduction in hours.
  - Under Benefit Class, select Not Benefit Eligible 149\_N.
  - Additional fields must also be updated to align with the status change such as standard hours, pay rates, sick accrual code, etc.
- The following business day by noon the update will load into BAS/MyEnroll.
- All coverages will terminate in MyEnroll as of the last day of the month based on the Effective Date entered in to Paylocity.
- MyEnroll sends an end date for Medical/Dental/GTL deductions to Paylocity with the appropriate effective date.

## CHANGE AN EMPLOYEE FROM *NOT* BENEFIT ELIGIBLE TO BENEFIT ELIGIBLE

- Location admin adds the new class code/cost share in Paylocity on the employees record under **Benefits** > **Setup** > **Add Benefit Class**.
  - The **Effective Date** should be the date of the change in status/increase in hours.
  - Under **Benefit Class**, select the appropriate class code.
  - Additional fields must also be updated to align with the status change such as standard hours, pay rates, sick accrual code, etc.
- The following business day by noon the update will load into BAS/MyEnroll.
- The Benefits Office will send an e-mail to the employee with new hire packet.
- Employee has 30 days from the class code change effective date to make benefit elections in MyEnroll (location admin can also make elections on employees' behalf).
- If the employee enrolls in coverage, the deduction will automatically be sent from BAS to Paylocity, with the appropriate effective date.